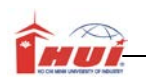

# Hướng Dẫn Thực Hành Thực hành Hệ QTCSDL

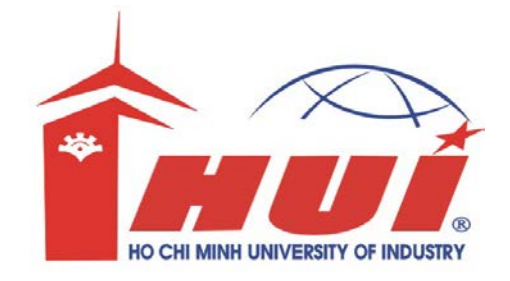

### Hướng dẫn:

- Bài tập thực hành được chia làm nhiều Module
- Mỗi Module được thiết kế cho thời lượng là 3 tiết thực hành tại lớp với sự hướng dẫn của giảng viên.
- Tùy theo số tiết phân bổ, mỗi tuần học có thể thực hiện nhiều Module.
- Sinh viên phải làm tất cả các bài tập trong các Module ở tuần tương ứng. Những sinh viên chưa hoàn tất phần bài tập tại lớp có trách nhiệm tự làm tiếp tục ở nhà.
- Các bài có dấu (\*) là các bài tập nâng cao dành cho sinh viên khá giỏi.

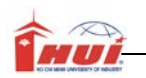

Nội dung kiến thức thực hành:

+Thực hành ngôn ngữ SQL: - ngôn ngữ định nghĩa dữ liệu: CREATE TABLE - ngôn ngữ thao tác dữ liệu: INSERT, UPDATE, DELETE... +Thông qua việc cài đặt cơ sở dữ liệu trên DBMS,SV hiểu rõ hơn về mô hình ER, mô hình quan hệ

Giả sử cần quản lý một cửa hàng bán sách. Mỗi cuốn sách phân biệt với nhau thông qua mã sách, mã sách xác định các thông tin: tên sách, tác giả, đơn giá, số lượng tồn. Mỗi cuốn sách chỉ thuộc về một nhóm sách. Một nhóm sách có thể có nhiều cuốn sách hoặc không có cuốn nào. Thông tin về nhóm sách: mã nhóm để phân biệt nhóm sách này với nhóm sách khác, tên nhóm. Khi có sách được bán, nhân viên lập hóa đơn để lưu trữ thông tin bán sách. Mỗi hóa đơn có một số hóa đơn duy nhất xác định nhân viên lập hóa đơn và ngày lập hóa đơn. Mỗi nhân viên có một mã nhân viên duy nhất xác định các thông tin như họ lót, tên, phái, ngày sinh, địa chỉ. Mỗi hóa đơn có thể có một hoặc nhiều cuốn sách, mỗi cuốn sách có thể mua với số lượng bất kỳ.

- + NhomSach(MaNhom char(5), TenNhom nvarchar(25))
- + NhanVien(MaNV *char(5)*, HoLot *nvarchar(25)*, TenNV *nvarchar(10)*, Phai nvarchar(3), NgaySinh Smalldatetime, DiaChi nvarchar(40))
- + DanhMucSach(MaSach char(5), TenSach nvarchar(40), TacGia nvarchar(20), MaNhom *char(5)*, DonGia Numeric(5), SLTon numeric(5))
- + HoaDon(MaHD char(5), NgayBan SmallDatetime, MaNV char(5))
- + ChiTietHoaDon(MaHD char(5), MaSach char(5), SoLuong numeric(5))

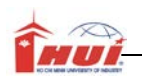

- 1. Xác định mối quan hệ giữa các thực thể, khóa chính, khóa ngoại và các ràng buộc toàn vẹn khác nếu có.
- 2. Sử dụng ngôn ngữ định nghĩa dữ liệu: CREATE TABLE để cài đặt cấu trúc bảng vào ngôn ngữ SQL

#### Mô tả:

Thực hiện lệnh CREATE TABLE với các ràng buộc về khóa chính, khóa ngoại để tạo các bảng tương ứng với các quan hệ đã cho ở Bài 1.

Lưu ý: SV nên tạo các bảng có quan hệ 1 trước, sau đó đến bảng có quan hệ 1 n, cuối cùng là bảng có quan hệ n-n.

3.

#### Mục đích:

Thực hiện lệnh *Alter Table... add constraint* để kiểm tra các ràng buộc về khóa chính, khóa ngoại (nếu chưa cài đặt ở Bài 2) và các ràng buộc về dữ liệu nếu có.

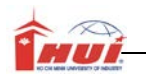

Nội dung kiến thức thực hành:

+Ngôn ngữ thao tác dữ liệu: INSERT. Cửa sổ Enterprise Manager.

1. Thực hiện lệnh INSERT để đưa dữ liệu vào các bảng NHOMSACH, NHANVIEN, DANHMUCSACH.

#### Bảng NhomSach

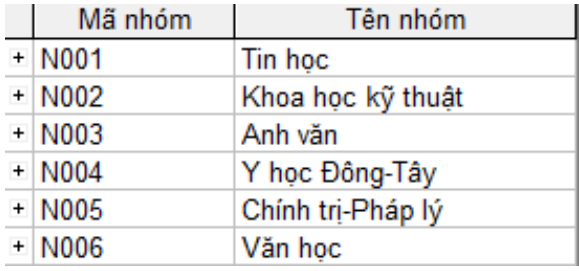

#### Bảng NhanVien

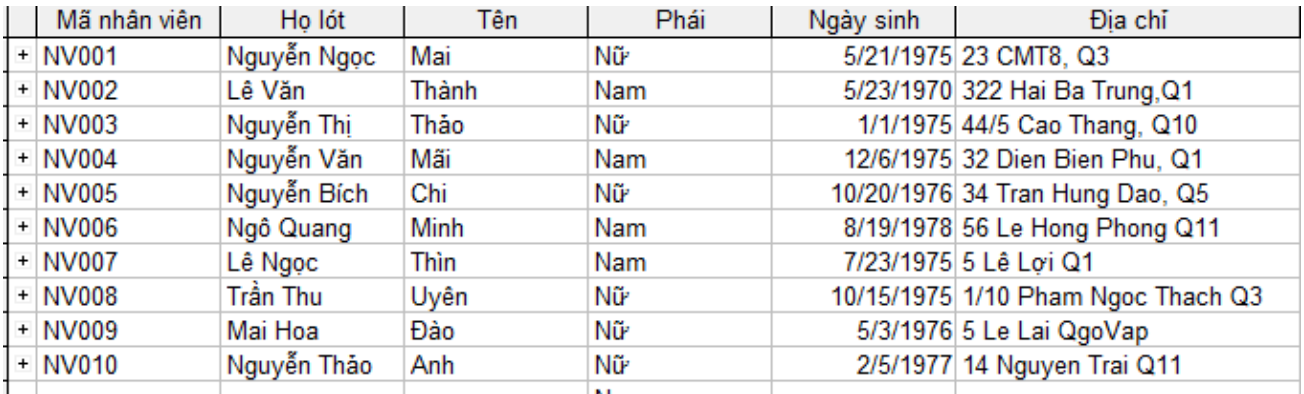

Bảng DanhMucSach

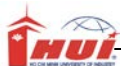

## Hướng dẫn thực hành Hệ CSDL

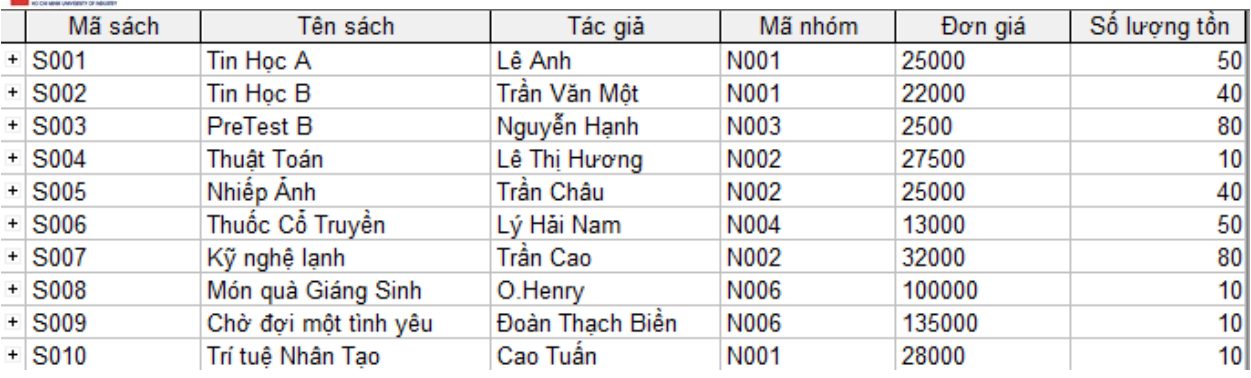

2. Dùng cửa sổ Enterprise Manager để nhập dữ liệu cho 2 bảng HOADON và CHITIETHOADON

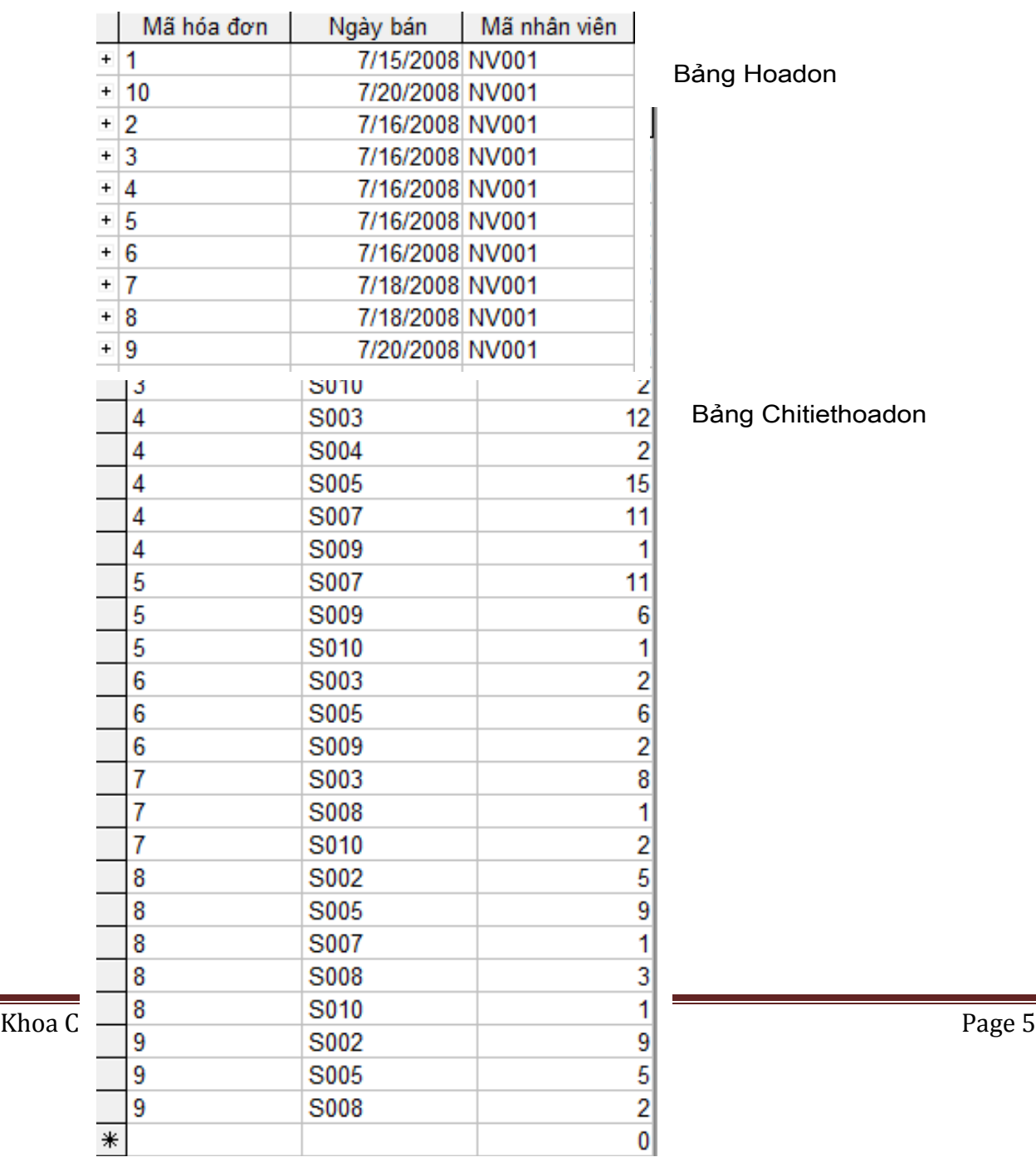

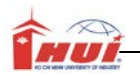

## **Module 3:**

Nội dung kiến thức thực hành:

+Chức năng import, export.

#### Bài 1:

Dùng chức năng Import/Export để đưa (nhớ kiểm tra kết quả sau mỗi lần thực hiện):

- 1. Tất cả các thông tin nhân viên có trong bảng Employees trong NorthWind ra thành tập tin NhanVien.txt.
- 2. Dữ liệu của các bảng Nhomsach, Nhanvien, DanhMucsach trong CSDL vào tập tin QUANLYSACH.MDB. Lưu ý: Tập tin QUANLYSACH.MDB phải tồn tại trên đĩa trước khi thực hiện Export.
- 3. Dữ liệu các bảng HOADON, CHITIETHOADON trong CSDL ra thành tập tin HD.XLS
- 4. Các nhân viên có phái là Nữ từ bảng Nhanvien trong CSDL ra thành tập tin NhanvienNu.TXT.

#### Bài 2:

- 1. Thực hiện chức năng detach để xuất cơ sở dữ liệu ở trên.
- 2. Dùng chức năng attach để lấy lại cơ sở dữ liệu.
- 3. Tạo một file backup cho cơ sở dữ liệu.
- 4. Khôi phục lại cơ sở dữ liệu từ file backup trên.

## **Module 4:**

Nội dung kiến thức thực hành:

+Ngôn ngữ hiệu chỉnh dữ liệu: ALTER TABLE.

#### Bài 1:

1. Sao chép bảng nhân viên thành bảng ChamCongNhanVien

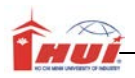

- 2. Chèn thêm cột NgayCong number(3) vào bảng ChamCongNhanVien
- 3. Chèn thêm cột DonGiaGiaCong number(5) vào bảng ChamCongNhanVien
- 4. Xóa các cột HoLot, Ten, Phai, NgaySinh, DiaChi trong bảng ChamCongNhanVien

#### Bài 2:

- 1. Thêm vào bảng Hoadon cột NGAYLAPHD, kiểu char(10).
- 2. Hiệu chỉnh kiểu dữ liệu cho cột vừa thêm thành kiểu datetime.
- 3. Đổi tên cơ sở dữ liệu thành HOTENSV\_SOMAY
- 4. Đổi tên bảng CHAMCONGNHANVIEN thành BANGLUONG.
- 5. Xóa BANGLUONG khỏi cơ sở dữ liệu.

#### Bài 3:

- 1. Detach cơ sở dữ liệu vừa tạo
- 2. Dùng lệnh Truncate Table … để xóa bảng Hoadon khỏi CSDL. Bạn có thực hiện được không? Giải thích.
- 3. Dùng lệnh Alter Table…Drop Constraint để xóa ràng buộc giữa bảng Hoadon và Chitiethoadon.
- 4. Xóa bảng Hoadon bằng lệnh Truncate table…
- 5. Xóa CSDL hiện tại.
- 6. Attach lại cơ sở dữ liệu bằng file .mdf ở trên.

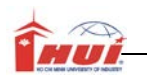

Nội dung kiến thức thực hành:

+Ngôn ngữ thao tác dữ liệu: INSERT, UPDATE, DELETE.

Bài 1 : Dùng lệnh UPDATE để làm các công việc sau:

- 1. Cập nhật đơn giá 30000 cho mã sách S001
- 2. Cập nhật số lượng tồn = 50% số lượng tồn hiện có cho những cuốn sách thuộc mã nhóm N002
- 3. Cập nhật mã nhóm N001 trong bảng NHOMSACH thành N100? Bạn có cập nhật được hay không?. Vì sao?.
- 4. Tăng đơn giá các danh mục sách lên 3%
- 5. Giảm 10% đơn giá cho nhóm sách Anh văn.
- 6. Thêm vào cột GIABAN trong bảng CHITIETHOADON. Cập nhật giá bán bằng với đơn giá trong bảng DANHMUCSACH.

Bài 2 : Dùng lênh INSERT để làm các công việc sau:

- 1. Thêm vào bảng NHOMSACH một bộ ('N007', 'Sức khỏe và đời sống')
- 2. Thêm vào bảng CHITIETHOADON với số hóa đơn 10, mã sách S001 với số lượng 5 và S002 với số lượng 20.
- 3. Thêm vào bảng DANHMUCSACH với mã sách S011, tên sách là 'Cánh đồng bất tận', tác giả 'Nguyễn Ngọc Tư', mã nhóm N006, đơn giá 45000, số lượng tồn 5.
- 4. Thêm vào bảng DANHMUCSACH với mã sách S011, tên sách là 'Hỏi đáp sức khỏe', tác giả 'Đỗ Hồng Ngọc', mã nhóm N008, đơn giá 25000, số lượng tồn 50. Bạn có thêm được không? Hãy quan sát lỗi (nếu có) và giải thích?. Hãy thực hiện công việc tiếp theo để thêm được bộ đã cho.

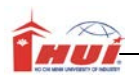

- 5. Thêm vào bảng Hoa don 10 bộ dữ liệu tùy ý, do các nhân viên có mã là NV002, NV003, NV004 lập.(lưu ý các ràng buộc dữ liệu, khóa chính, khóa ngoại).
- 6. Thêm vào bảng Chitiethoadon 30 bộ tùy ý.
- Bài 3 : Dùng lệnh DELETE để làm các công việc sau:
	- 1. Xóa nhóm sách 'N007' trong bảng NHOMSACH
	- 2. Xóa Hoadon số 9 trong bảng Hoadon. Bạn có thực hiện được hay không?. Vì sao?

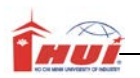

## **Module 6:**

Nội dung kiến thức thực hành:

+Tìm hiểu các loại join trong SQL Server

- 1. Tạo query sử dụng lệnh SELECT với các dạng liên kết:
	- 1. Inner Join
	- 2. Left Outer Join
	- 3. Full Outer Join
	- 4. Cross Join

Kết quả hiển thị là thông tin của các cột sau:

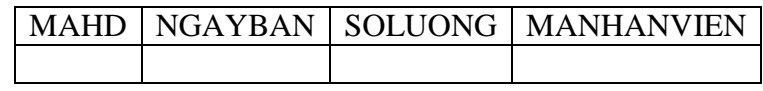

2. So sánh kết quả sau mỗi lần thực hiện dạng kết nối.

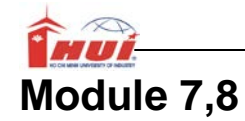

Nội dung kiến thức thực hành:

+Ngôn ngữ thao tác dữ liệu: SELECT, UPDATE, DELETE.

- 1. Liệt kê danh mục sách theo thứ tự mã sách.
- 2. Liệt kê nhân viên theo thứ tự tên.
- 3. Liệt kê những nhân viên nam theo thứ tự tên.
- 4. Liệt kê những nhân viên có tên là Mai.
- 5. Liệt kê những nhân viên có tên bắt đầu bằng ký tự t
- 6. Liệt kê những nhân viên có họ lót là thị hay văn
- 7. Liệt kê những nhân viên sinh năm 1975
- 8. Liệt kê những nhân viên sinh vào tháng 9
- 9. Liệt kê những cuốn sách có tên tác giả bắt đầu là Nguyễn
- 10.Liệt kê những sách có số lượng tồn < 100
- 11.Liệt kê những quyển sách có đơn giá từ 14000 đến 20000
- 12.Liệt kê những cuốn sách thuộc nhóm N001 và N002
- 13.Liệt kê những sách có đơn giá>=10000 và số lượng tồn >100
- 14.Liệt kê những cuốn sách thuộc nhóm N001 và số lượng tồn từ 10 đến 20
- 15.Liệt kê hóa đơn theo thứ tự tăng dần của MaNV, nếu trùng mã nhân viên thì xếp theo ngày bán.
- 16.Hiển thị danh sách những sách thuộc ngành tin học gồm:mã sách, tên sách, mã nhóm.
- 17.Liệt kê sách thuộc nhóm tin học có số lượng tồn <10

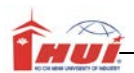

18.Liệt kê các danh mục sách và tiền tồn vốn, xếp theo thứ tự giảm dần của tiền tồn. bảng kết quả gồm mã sách, tên sách, nhóm sách, tác giả, đơn giá, số lượng, tiền vốn = đơn giá x số lượng tồn

19.Danh sách các hóa đơn ứng với tổng tiền của từng hóa đơn

- 20.Danh sách các hóa đơn có ngày bán là ngày 15/7/2008
- 21.Danh sách các sách đã được bán, ứng với tổng số lượng, thành tiền
- 22.Danh sách các hóa đơn bán trong 20/7/2008, ứng với tổng số lượng, thành tiền

23.Danh sách các sách không bán được.

- 24.Danh sách các nhân viên chưa lập hóa đơn nào.
- 25.Danh sách các sách có số lượng bán nhiều nhất.
- 26.Danh sách các nhân viên ứng với tổng số tiền hóa đơn mà nhân viên ấy lập
- 27.Thống kê thành tiền ứng với mỗi nhóm sách và mỗi ngày
- 28.Cho biết nhân viên nào bán được nhiều sách nhất và số lượng là bao nhiêu.
- 29.Cho biết những nhân viên nào có cùng ngày sinh.
- 30.Cho biết nhân viên nào có tuổi lớn nhất.
- 31.Cho biết nhân viên nào có tuổi nhỏ nhất.
- 32.Cập nhật thông tin cho cột NGAYLAPHD trong bảng HOADON chính là thông tin của cột NGAYBAN.
- 33.Thêm vào bảng NHANVIEN cột LƯƠNG, kiểu float. Cập nhật lương =1000000 cho những nhân viên có lập hóa đơn.
- 34.Thêm vào cột PHUCAP trong bảng NHANVIEN. Cập nhật PHUCAP = 50%\*LUONG cho những nhân viên bán được số lượng sách >100.
- 35.Thêm vào cột NGAYVAOLAM, kiểu datetime. Cập nhật ngày vào làm cho nhân viên = Năm sinh +18.

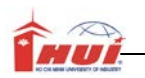

36.Cập nhật phụ cấp cho những nhân viên có thâm niên từ 5 năm trở lên (thâm

niên được tính = năm hiện tại – năm vào làm).

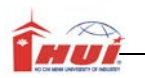

Nội dung kiến thức thực hành:

+Thao tác trên view.

Dùng CSDL QIsach, thưc hiện tạo các view sau:

- 1. Tạo một view có tên là VWSACH\_1, chính là danh sách các cuốn sách, được sắp xếp theo tên sách.
- 2. Lần lượt tạo view có tên là VWSACH\_2, VWSACH\_3 thông tin giống như VWSACH\_1 nhưng có thêm từ khóa WITH ENCRYPTION, WITH SCHEMABINDING.
- 3. Thực hiện các yêu cầu sau: Nhớ kiểm tra và cho nhận xét.
	- Dùng lệnh INSERT…VALUES… chèn mẫu tin sau vào bản NHOMSACH:

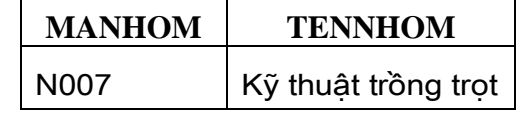

 Dùng lệnh Insert … values chèn mẫu tin sau thông qua VWSACH\_1. Bạn có chèn được hay không?. Vì sao?

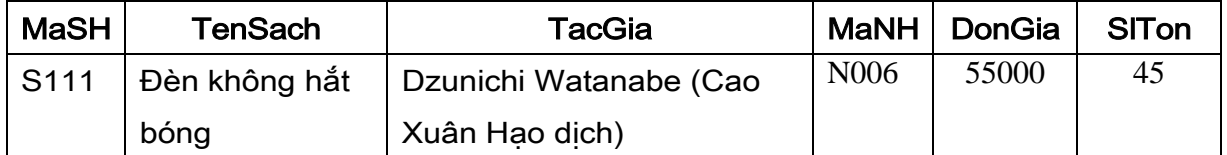

- Dùng lệnh ALTER để hiệu chỉnh VWSACH\_1 không có sắp xếp theo tên sách. Sau đó, chèn mẫu tin trên vào bảng danh mục sách thông qua view này.
- Chèn thêm các mẫu tin sau vào bảng danh mục sách thông qua VWSACH\_1 đã hiệu chỉnh ở trên:

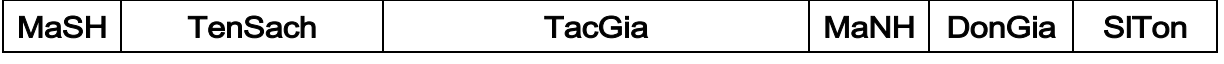

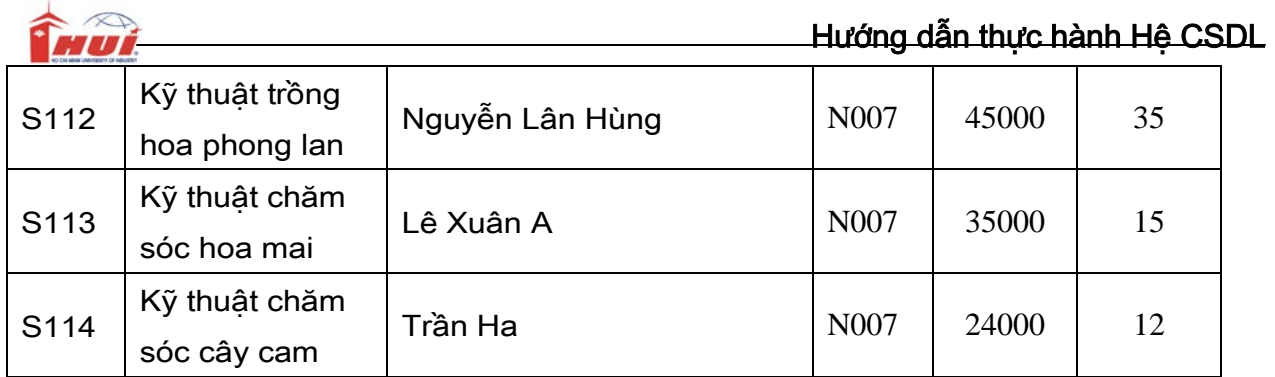

- Dùng sp\_helptext tênview để lần lượt xem text của các view VWSACH\_1, VWSACH\_2, VWSACH\_3
- Dùng lệnh Alter Table để hiệu chỉnh kiểu dữ liệu của cột DONGIA thành kiểu money, có hiệu chỉnh được không? Tại sao? Muốn hiệu chỉnh được thì phải như thế nào? Bạn thử thực hiện.
- 4. Tạo view có tên là VWSACH\_4, chỉ có những cuốn sách thuộc nhóm Kỹ thuật trồng trot, với lưa chọn WITH CHECK OPTION.
- 5. Dùng câu lệnh INSERT … VALUES … để chèn mẫu tin sau vào bảng danh mục sách thông qua viewVWSACH\_4. Bạn có chèn được không? Tại sao?

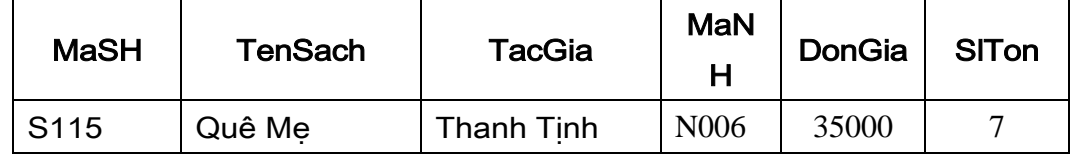

- 6. Bạn hãy chèn mẫu tin trên thông qua VWSACH\_1.
- 7. Dùng lệnh DELETE thông qua VWSACH\_1 để xóa mẫu tin vừa chèn ở trên.
- 8. Tạo 3 bảng lần lượt có tên là KH\_BAC, KH\_TRUNG, KH\_NAM, dùng để lưu danh sách các khách hàng ở ba miền, có cấu trúc như sau: MaKh, TenKH, DiaChi, KhuVuc. Trong đó,

KH\_BAC có một Check Constraint là Khuvuc là 'Bac Bo'

KH\_NAM có một Check Constraint là Khuvuc là 'Nam Bo'

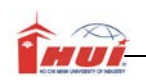

KH\_TRUNG có một Check Constraint là Khuvuc là 'Trung Bo'

Khoá chính là MaKH và KhuVuc .

9. Tạo một partition view từ ba bảng trên.

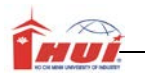

**Module 10: Kiểm tra giữa kỳ.**

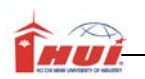

## **Module 11:**

Nội dung kiến thức thực hành:

+ Lập trình T-SQL với các đoạn batch.

- 1. Khai báo một biến @namsinh kiểu số nguyên, gán giá trị đại diện cho biến @namsinh, viết câu lệnh lấy ra danh sách các nhân viên có năm sinh nhỏ giá trị chứa trong biến @namsinh.
- 2. Khai báo và giá giá trị đại diện cho mã nhân viên. Kiểm tra xem nhân viên này đã lập bao nhiêu hoá đơn, giả sử là n. In ra câu thông báo cho biết 'Có <n> hoá đơn'. Nếu không có hoá đơn nào cả thì in ra câu 'Không có hoá đơn'. Khi chạy đoạn batch thì thay đổi giá trị của biến để kiểm chứng kết quả.
- 3. Viết một câu lệnh SELECT có sử dụng CASE dùng để hiển thị MaHD, Soluong, Dongia, Thanhtien. Trong đó Thanhtien = Soluong \* Giaban – Chietkhau, chiết khấu được tính như sau:

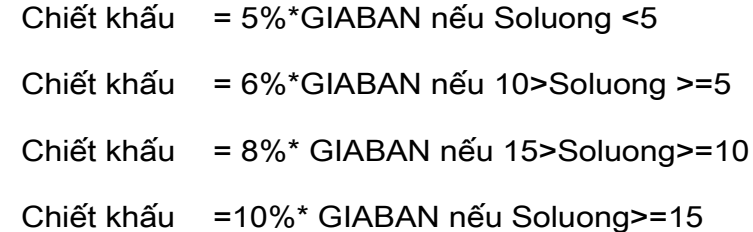

- 4. Viết đoạn Batch để giải một phương trình bậc nhất khi biết a, b.
- 5. Viết một vòng lặp WHILE để nhập 10 mẫu tin tùy ý vào bảng HOCVIEN (MAHV, TENHV, LOP), với bảng dữ liệu như sau:
	- 1 Hoc vien 1 CDTH3 2 Hoc vien 2 CDTH3 …… …… …… …… 10. Hoc vien 10 CDTH3

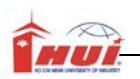

# **Module 12, 13**

+ Nội dung kiến thức thực hành:

+Stored procedures.

- 1. Viết thủ tục có tham số a, b dạng input để giải phương trình bậc nhất  $ax + b = 0$ .
- 2. Viết thủ tục có tham số a, b, c dạng input để giải phương trình bậc hai, ax2+bx+c=0. (có sử dụng lại thủ tục giải phương trình bậc nhất trong trường hợp a=0)
- 3. Viết một thủ tục dùng để thực hiện các công việc sau: tạo một bảng tạm tên là #MyTable, chèn hai mẫu tin tùy ý vào bảng này, dùng câu lệnh SELECT … FROM.. để liệt kê các mẫu tin có trong bảng #MyTable. Cấu trúc của #MyTable như sau CustID nchar(5), CustName nvarchar(40), AvgDiff float.
- 4. Viết thủ tục có tham số dạng input dùng để chèn một mẫu tin vào bảng Nhanvien.
- 5. Tạo bảng Nhanvien\_backup có cấu trúc giống bảng Nhanvien.
- 6. Viết thủ tục có tham số dùng để chèn một mẫu tin vào bảng Nhanvien hoặc Nhanvien\_backup. Trong đó, dùng 1 tham số @flag để phân biệt 2 bảng trên khi chèn.
- 7. Viết thủ tục dùng để xóa thông tin một cuốn sách khi biết Masach.
- 8. Viết thủ tục dùng để xóa 1 hóa đơn khi biết SoHD. Lưu ý trước khi xóa mẫu tin trong hóa đơn thì phải xóa các mẫu tin của các chi tiết hóa đơn đó. Nếu không xoá được hóa đơn thì cũng không được phép xóa chi tiết hóa đơn của hóa đơn đó.
- 9. Viết thủ tục có tham số dùng để cập nhật dữ liệu mới của một mẫu tin nào đó khi biết Masach trong bảng Danhmucsach.

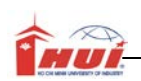

- 10.Phát triển từ bài trên, viết thủ tục có tham số dùng để cập nhật dữ liệu mới của một mẫu tin nào đó trong bảng Nhanvien hoặc Nhanvien\_backup. Dùng 1 tham số @flag để phân biệt 2 bảng trên.
- 11.Viết một thủ tục dùng để lấy về tổng số lượng đơn đặt hàng và đơn giá trung bình của của một nhóm sách nào đó khi biết mã nhóm.

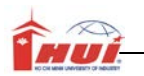

+ Nội dung kiến thức thực hành:

+User define function

- 1. Viết hàm trả về kết quả là một bảng (Table), thông tin bao gồm Tên nhóm, , TongSoLuong, DonGiaTrungBình. Lưu ý viết bằng hai cách: Inline Table-Valued Functions và Multistatement Table-Valued Function.
- 2. Viết hàm trả về tổng thành tiền của một hóa đơn nào đó.

Thanh tien = (SốLượng \* Đơn giá) - ChiếtKhấu.

3. Viết hàm trả về chiết khấu dựa vào số lượng lập hoá đơn và theo quy định sau:

Chiết khấu = 5%\* GIABAN nếu Soluong <5 Chiết khấu = 6%\* GIABAN nếu 10>Soluong >=5 Chiết khấu = 8%\* GIABAN nếu 15>Soluong>=10 Chiết khấu =10%\* GIABAN nếu Soluong>=15

- 4. Tương tự viết một hàm trả về xếp loại sinh viên khi biết điểm của sinh viên đó và dựa vào quy tắc xếp loại thông thường.
- 5. Viết hàm trả về danh sách các hoá đơn đã lập của nhân viên nào đó. Thông tin gồm: SoHD, Soluong,Dongia, Thanhtien, MaNV.

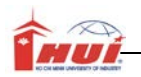

+ Nội dung kiến thức thực hành:

+Lập trình với Cursor

1. Sử dụng cơ sở dữ liệu NorthWind, viết một thủ tục có dùng con trỏ (Cursor) để thực hiện in ra cửa sổ kết quả của Query Analyzer báo cáo như mẫu. Báo cáo liện kê danh sách các CustomerID, CompanyName, OrderID và OrderDate được lập trong năm 1997 của các khách hàng có CustomerID bắt đầu là 'A'.

Customer:ALFKI - Alfreds Futterkiste

Order:10643 (Aug 25 1997)

Order:10692 (Oct 3 1997)

Order:10702 (Oct 13 1997)

Customer:ANATR - Ana Trujillo Emparedados y helados

Order:10625 (Aug 8 1997)

Order:10759 (Nov 28 1997)

Customer:ANTON - Antonio Moreno Taquería

Order:10507 (Apr 15 1997)

Order:10535 (May 13 1997)

Order:10573 (Jun 19 1997)

Order:10677 (Sep 22 1997)

……….

2. Sử dụng cơ sở dữ liệu NorthWind, viết một thủ tục có dùng con trỏ để thực hiện in ra cửa sổ kết quả của Query Analyzer báo cáo như mẫu. Báo cáo liện kê danh sách các CompanyName, ContactName, ContactTitle của tất cả các Customers

#### There are 91 Customers

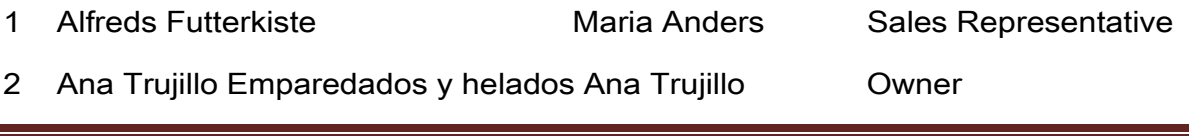

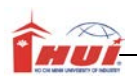

# Hướng dẫn thực hành Hệ CSDL

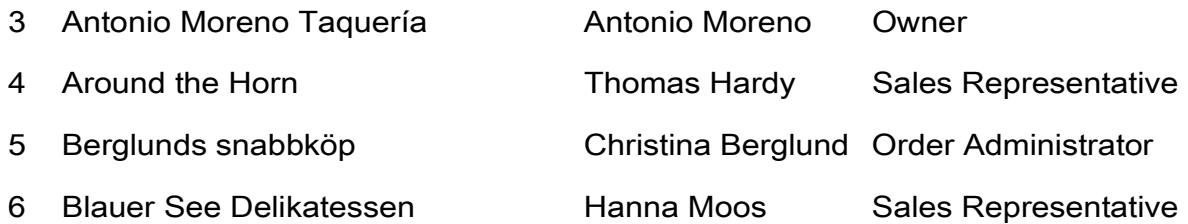

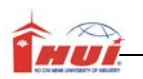

+ Nội dung kiến thức thực hành:

+Lập trình Trigger

- 1. Viết trigger cho thao tác Insert của bảng NHOMSACH. Khi có thao tác chèn vào bảng nhóm sách thì đưa ra một thông báo là 'Có <n> mẫu tin được chèn'.
- 2. Viết trigger cho thao tác Insert trên bảng HOADON. Sau khi có mẫu tin được chèn vào bảng HOADON thì mẫu tin đó cũng được chèn vào bảng HOADON\_Luu. Lưu ý: nếu chưa có bảng HOADON\_Luu thì tạo HOADON\_Luu (có cấu trúc hoàn toàn giống như bảng HOADON) trước khi kiểm chứng trigger.
- 3. Viết trigger cho thao tác Insert, Update, Delete trên bảng CHITIETHOADON. Khi có mẫu tin được chèn vào hoặc hiệu chỉnh hoặc xoá thì cập nhật lại cột TongTriGia trong bảng HOADON với TongTriGia = Tổng tiền của Số lượng \* Đơn giá. Lưu ý: nếu bảng HOADON chưa có cột TongTriGia thì bổ sung vào trước khi kiểm chứng trigger.
- 4. Viết trigger cho thao tác Insert, Update để kiểm tra ràng buộc liên thuộc tính liên quan hệ giữa GIABAN trong CHITIETHOADON và DONGIA trong bảng mặt hàng như sau: GIABAN trong CHITIETHOADON luôn luôn bằng DONGIA trong DANHMUCSACH, nếu vi phạm thì thông báo và không cho phép Insert hay Update.
- 5. Có ràng buộc liên thuộc tính là ngày bán của một HOADON thì luôn luôn lớn hơn hay bằng ngày lập hóa đơn . Hãy bắt ràng buộc trên khi cần thiết.
- 6. Giả sử có 2 bảng LOP(Malop, TenLop), SV(Masv, HoTen, Malop), với một ràng buộc dạng liên bộ như sau: Mỗi lớp chỉ có tối đa 10 học viên. Hãy viết 1 trigger để kiểm tra ràng buộc đó, nếu vi phạm ràng buộc thì sinh ra một mã lỗi và đưa ra thông báo "Lớp này đã đủ học viên".

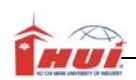

7. Giả sử có 2 bảng LOP(Malop, TenLop, SiSoToida, SiSoThuc), SV(Masv, HoTen, Malop), với các ràng buộc dạng liên bộ liên quan hệ như sau:

a. Chỉ chèn thêm hoặc hiệu chỉnh chuyển lớp cho một sinh viên của bảng SV khi sĩ số của lớp đó vẫn còn nhỏ hơn SiSIToiDa.

b. Khi có thao tác thêm, xoá, sửa thông tin trên bảng SV thì phải cập nhật lại **SiSoThuc** 

- 8. Hãy bắt các ràng buộc trên và sinh ra mã lỗi thích hợp khi có các thao tác tương ứng xuất hiện mà vi phạm ràng buộc đặt ra.
- 9. Giả sử có bảng theo dõi quá trình tăng lương của nhân viên như sau

QuaTrinhTangLuong(MANV, NGAYTANG, MUCLUONG)

Biết rằng mức lương của nhân viên chỉ tăng lên theo thời gian. Hãy viết trigger để ép thỏa điều kiện này.

## **Module 17, 18**

+ Nội dung kiến thức thực hành:

+Roles, Logins, gán quyền bằng thao tác trong Enterprise Manager

- 1. Tạo login dạng SQL Server Authentication
	- a. Tạo một login có tên là tên của ban, login có:
		- Chế độ chứng thực là SQL Server Authentication, password tuỳ ý, CSDL mặc định là QLSach.
		- Không thuộc Server Roles nào cả
		- Chỉ cho truy xuất đến duy nhất CSDL là QLSach và không thuộc Database Roles nào cả ngoại trừ Public

 $\rightarrow$  Kiểm tra:

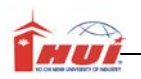

- Ở Enterprise Manager, kiểm tra xem tên login của bạn có nằm trong nhánh Security\Login không? kiểm tra xem tên login của bạn có nằm trong nhánh User của CSDL QLSach không? Xem properties của nó.
- Kết nối vào Query Analyzer bằng login vừa tạo
- Trong mục database bạn có thể nhìn thấy được những database nào? Tại sao?
- Dùng câu lệnh SELECT ... FROM... để xem các mẫu tin trong bảng DANHMUCSACH, ban xem được không? Tại sao?
- b. Hiệu chỉnh login ở trên, cho phép login thuộc database Roles tên là db\_DataReader trong CSDL QLSach
- $\rightarrow$  Kiểm tra:
	- Dùng câu lệnh SELECT … FROM… để xem các mẫu tin trong bảng NHOMSACH, bạn xem được không? Tại sao?
	- Dùng câu lệnh INSERT … VALUES để chèn một mẫu tin mới vào bảng DANHMUCSACH, bạn có chèn được không? Tại sao? Muốn chèn được bạn phải làm gì? Thực hiện thử xem sao.
- c. Tương tự như vậy, lần lượt tìm hiểu các database Roles còn lại.
- 2. Tạo login dạng Windows Authentication
	- a. Quay về hệ điều hành tạo một local user account hoặc domain user account được phép kết nối đến máy Server của SQL Server. User account này có tên là Nhanvien1.
	- b. Cho phép Nhanvien1 trở thành login của SQL Server, login này chỉ thuộc vào database Roles là db\_datareader của CSDL là QLSach. (Lưu ý: phải chon Windows Authentication)

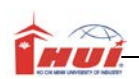

- c. Bạn hãy thử kết nối Server thông qua công cụ Query Analyzer bằng login vừa tạo và kiểm tra quyền của login đối với QLSach. (Hướng dẫn: đóng hết các ứng dung đang chay, log off user hiện kết nối đến máy, log on vào máy bằng user account vừa tạo, kết nối vào Query Annalyzer bằng login)
- 3. Login được tạo ở câu 1 và câu 3 có thể thực hiện tạo được Table, view, … trong CSDL QLSach hay không? Muốn tạo được cần có điều gì?
- 4. Tạo một Database Role có tên là ThuNgan của CSDL QLSach, Role này có quyền han như sau:
	- Được phép chèn, cập nhật dữ liệu trong hai bảng HOADON và CHITIETHOADON.Chỉ được phép xem (Select) trên các bảng còn lại
- 5. Tạo 3 login dạng SQL Server Authentication, có tên lần lượt là ThuNgan1, ThuNgan2, ThuNgan3. Các Login này chỉ thuộc duy nhất DataBase Role là ThuNgan đã tạo ở trên.
- 6. Tạo 3 login dạng SQL Serevr Authentication, có tên lần lượt là QuanLyKho1, QuanLyKho2, QuanLyKho3. Các login này có cùng một quyền hạn là được phép chèn, xóa dữ liệu trên bảng Nhanvien; cập nhật duy nhất cột Hoten trong bảng Nhanvien. Các bảng khác chỉ được xem.
- 7. Bạn chọn một giải pháp đơn giản nhất để cho phép các login đã tạo ở trên được phép xem thông tin trong bảng DanhMucSach.
- 8. Tạo hai login thuộc dạng SQL Server Autehtication, có tên lần lượt là PhatTrien\_UngDung1, PhatTrien\_UngDung2. Các login này có các quyền như sau:
	- Được phép tạo các đối tượng của database
	- Được phép truy xuất và hiệu chỉnh các đối tượng database

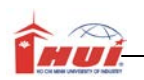

+ Nội dung kiến thức thực hành:

+Roles, Logins, gán quyền bằng các thủ tục hệ thống

- 1. Tạo một login dạng Windows Authentication có tên là GD1.
- 2. Tạo hai login dạng SQL Server Authentication tên là PGD1 và PGD2 có password tùy ý, CSDL truy xuất đến là QLSach.
- 3. Cho phép cả ba login trên được truy xuất đến SalesDB, Movie, QLSach.
- 4. Theo bạn giám đốc kinh doanh nên có những quyền hạn như thế nào trong QLSach? Bạn hãy tạo một user-defined role với tên là GiamDocKinhDoanh có các quyền hạn này. Thực hiện thêm 3 login trên thành thành viên của role GiamDocKinhDoanh.
- 5. Tạo hai login có tên là NghiepVu1, NghiepVu2 được phép các quyền sau: xem và hiệu chỉnh cột DONGIA trong bảng DANHMUCSACH; xem, hiệu chỉnh và xóa dữ liệu trong bảng HOADON và CHITIETHOADON; xem, chèn, hiệu chỉnh và xoá dữ liệu trong bảng NHANVIEN; các bảng còn lại chỉ được xem.

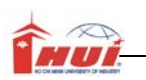

**Module 20: Kiểm tra kết thúc môn**